# **Использование групповых операций в запросах**

## **Назначение групповых операций**

Групповые операции позволяют выделить группы записей с одинаковыми значениями в указанных полях и использовать для этих групп одну из статистических функций.

В Access предусмотрено девять статистических функций:

**Sum** - сумма значений некоторого поля для группы

**Avg** - среднее от всех значений поля в группе **Count** - число значений поля в группе без учета пустых значений **Stdev** - среднеквадратичное отклонение от среднего значения поля в группе **Var** - дисперсия значений поля в группе **First** и **Last** - значение поля из первой или последней записи в группе

#### Они входят в список групповых операций

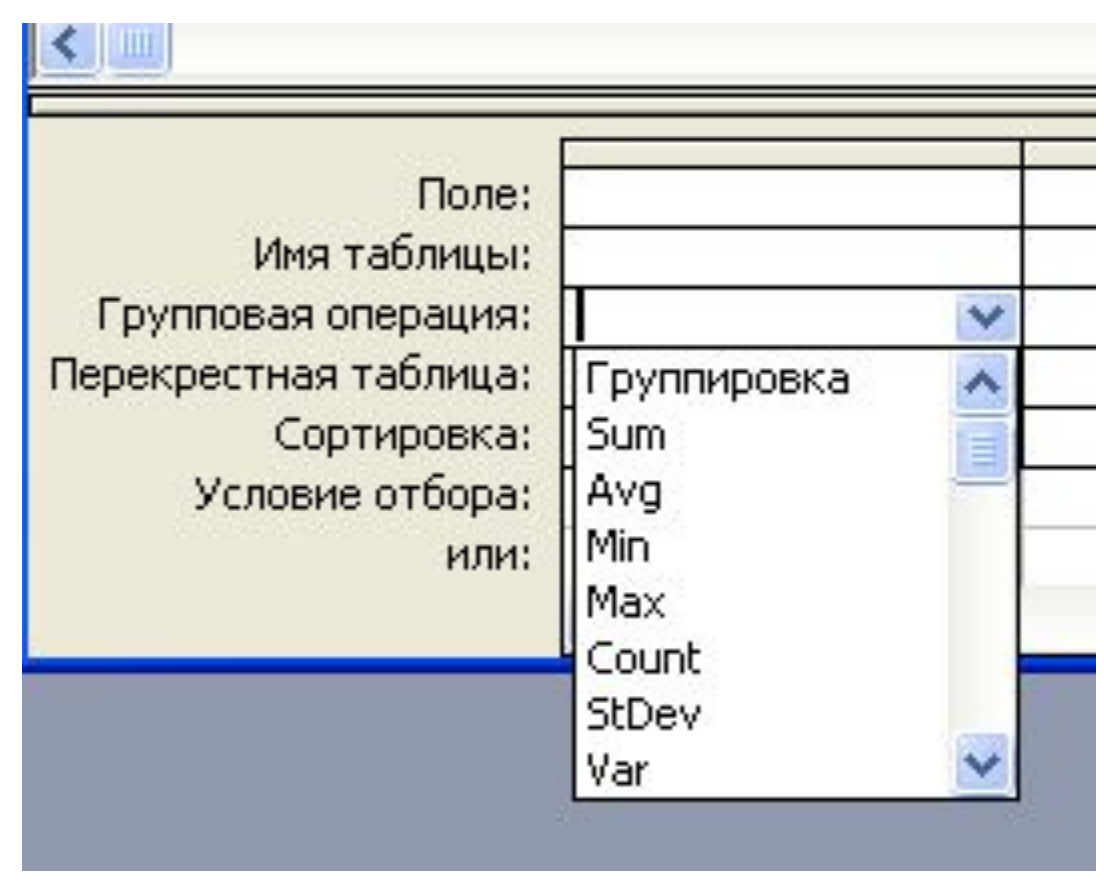

Access поддеpживает специальный тип итоговых запpосов, называемый перекрестным.

Перекрестный запрос выводит вычисленные значения как функцию от существующих полей.

Необходимое требование к созданию перекрестного запроса наличие **поля - заголовка строки**, поля заголовка столбца, и одно поле вычисляемого значения.

**Поля, являющиеся заголовками строк и столбцов должны иметь в строке "Групповая операция" установку "Группировка".**

Для поля - значения необходимо выбрать в "Групповой операции" какую-либо групповую функцию, или выражение,

Например в БД Торговля вычислить

- 1. Сколько продуктов отправлено клиентам.
- 2. На какую сумму выдан товар.
	- Для запросов потребуются две таблицы Заказы и Продукты.

#### Для этого на вкладке **Создание** кнопка **Конструктор запросов**

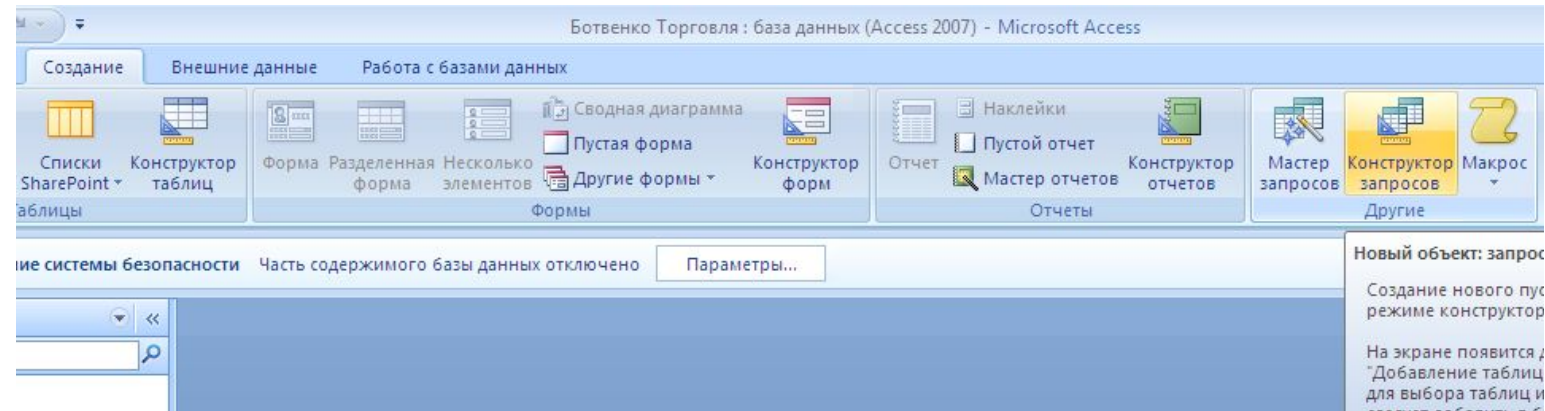

## В появившемся окне выбрать **Заказы** и **Код продукта** для запроса

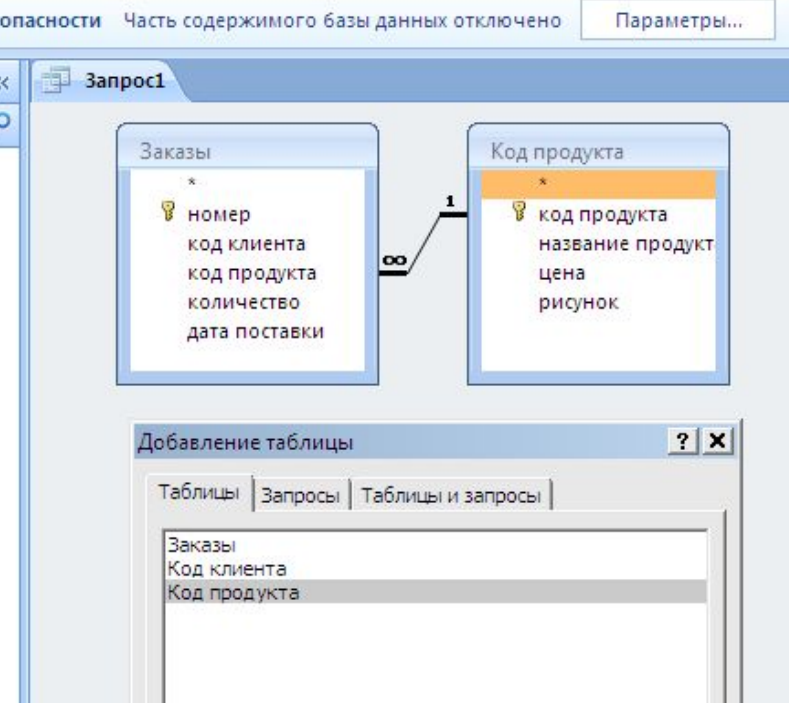

Выбрать **Перекрестный запрос.** В запрос включаются поле, по которому производится группировка, и поле, для которого выполняются групповые функции.

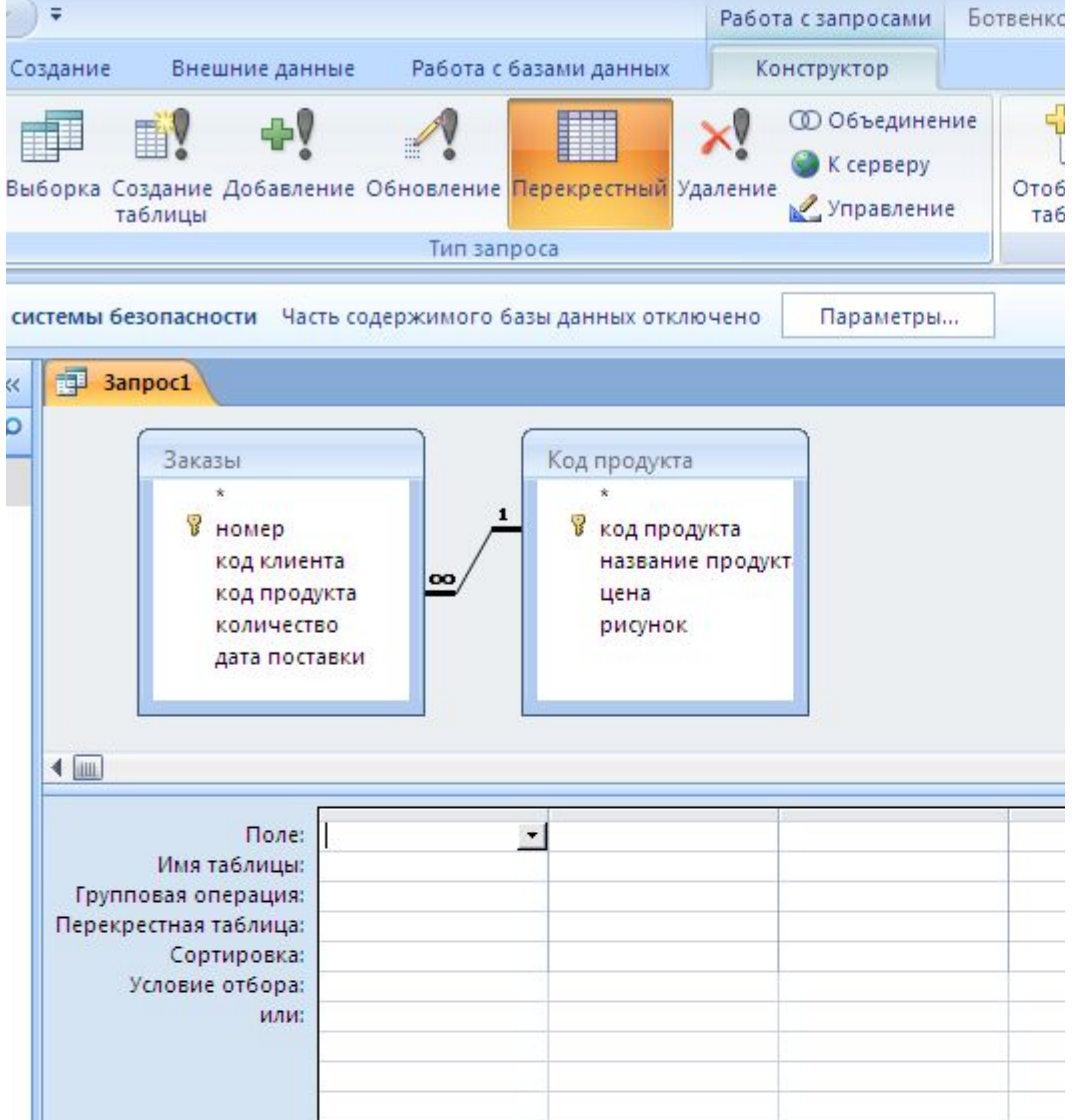

Выбрать из раскрывающихся списков Имя таблицы, Поле, Групповая операция

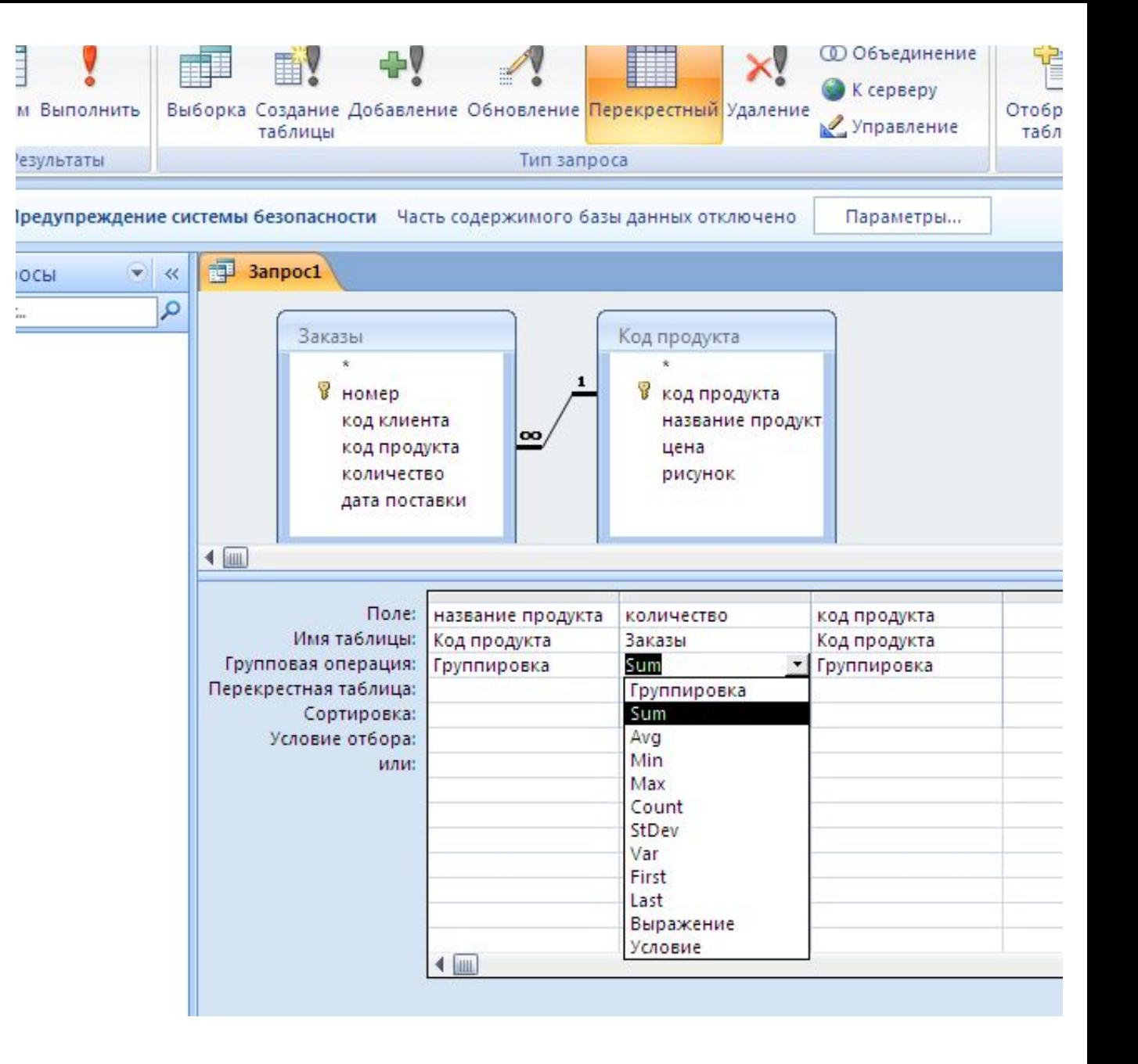

## Далее кнопки **Выборка** и **Выполнить**

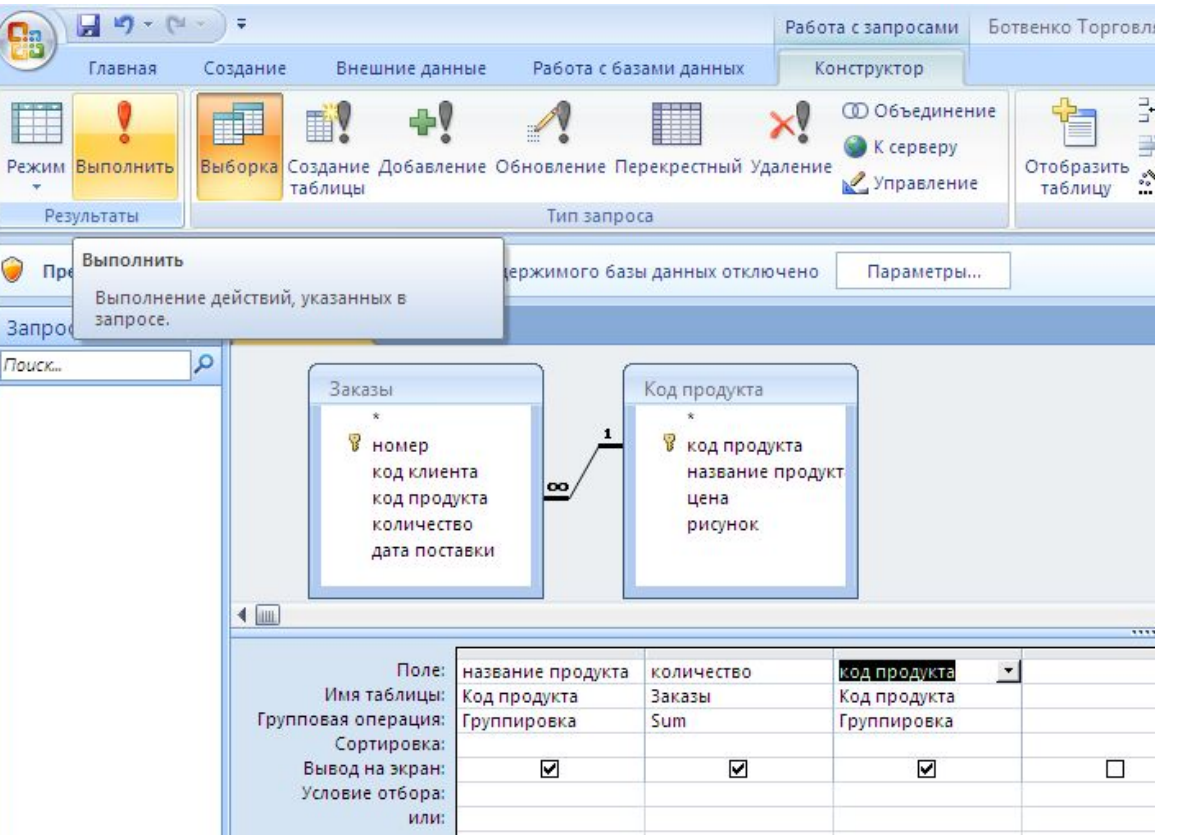

#### В результате Запрос на общее количество проданных продуктов

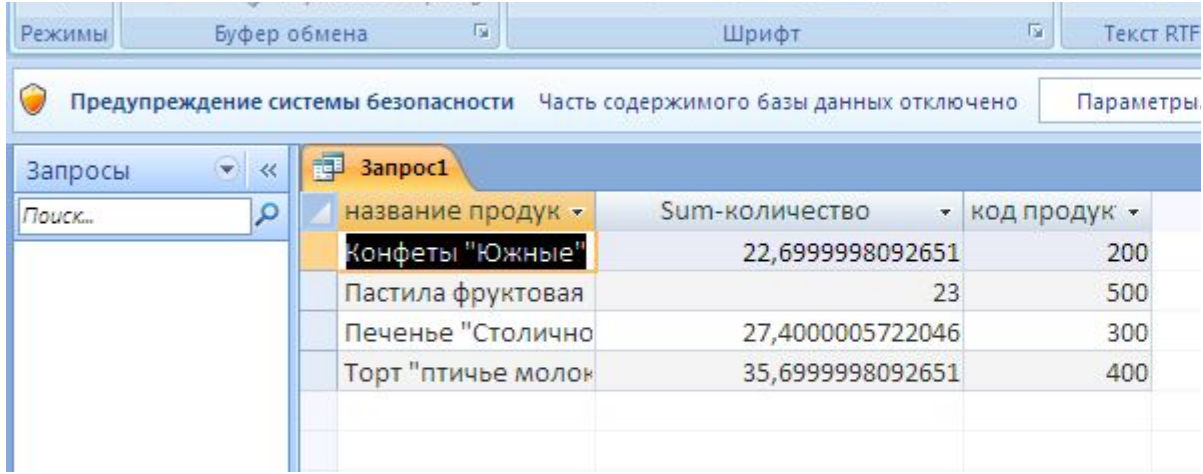

Чтобы ограничить количество знаков после запятой перейти в режим

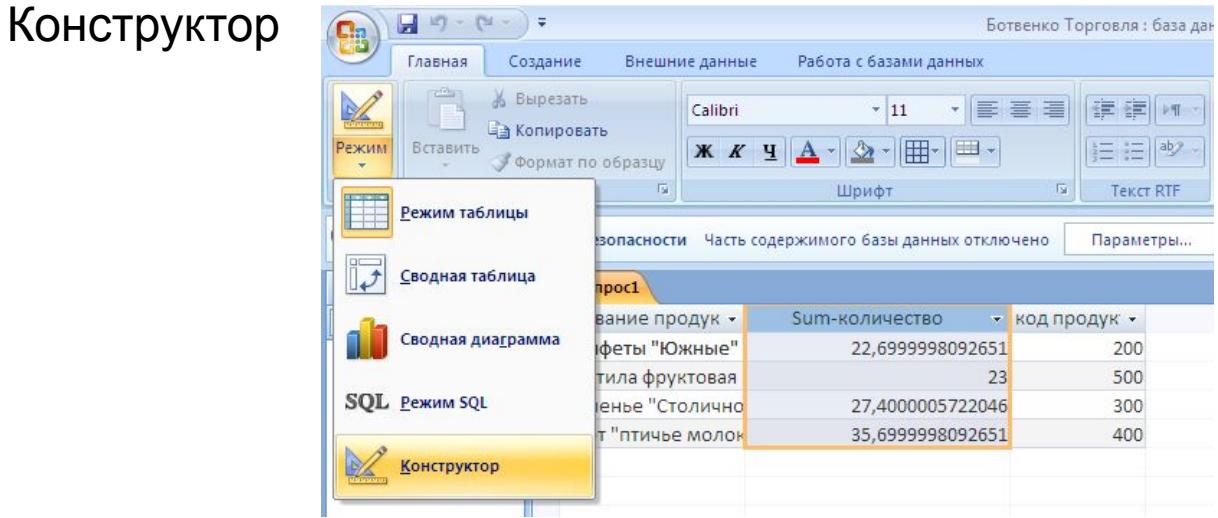

#### Для ячейки **Sum** выбрать в контекстном меню **Свойства**

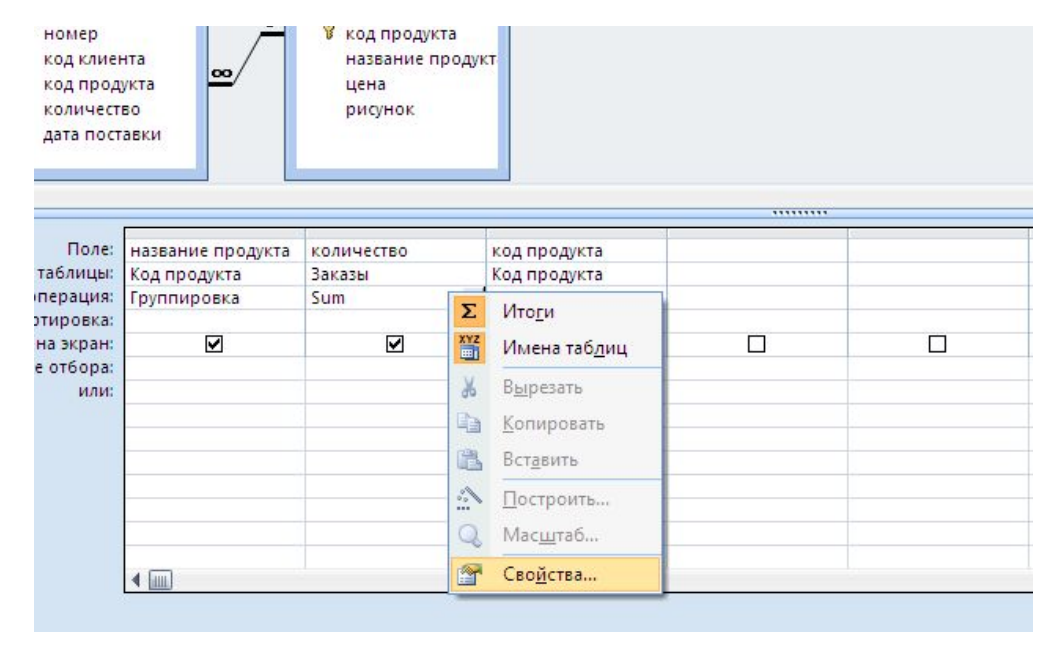

## В окне свойств установить из раскрывающихся списков Формат поля - Фиксированный, Число десятичных знаков - 2. Еще раз **Выполнить**

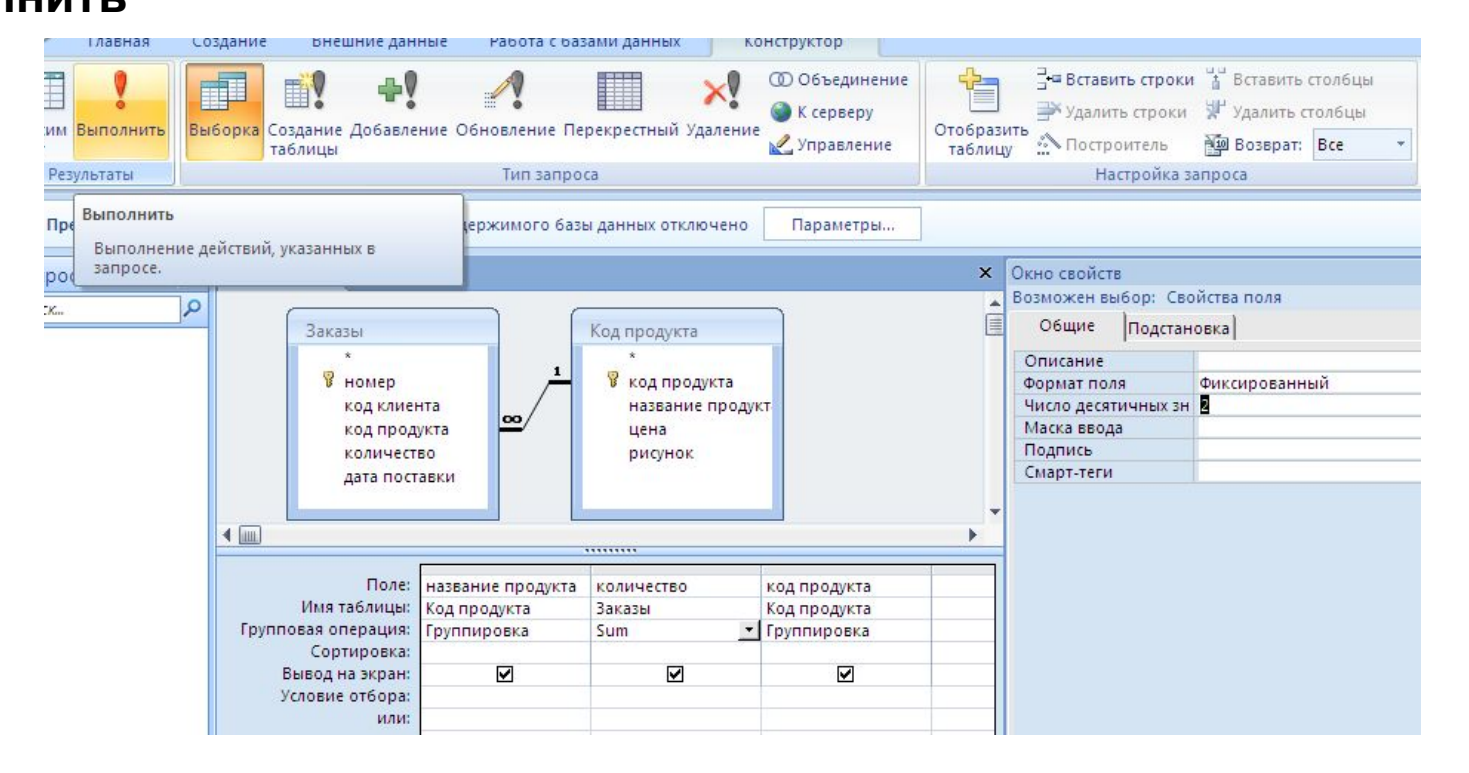

#### Результат будет более корректный

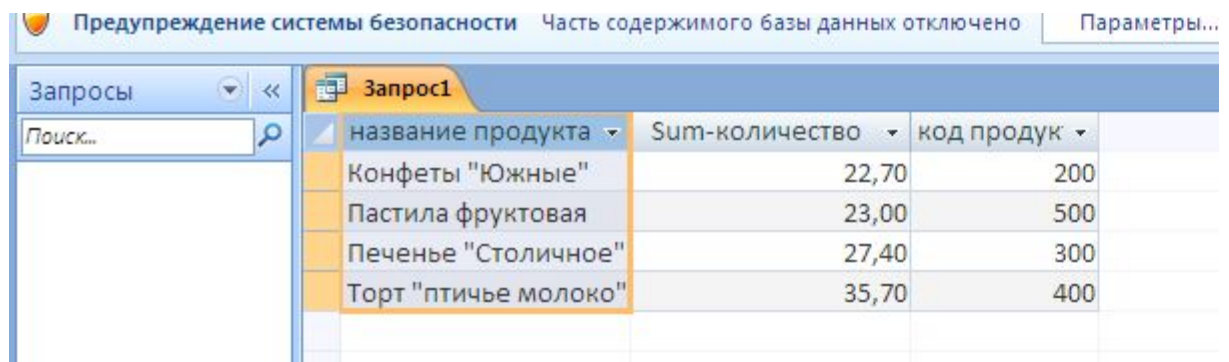

## Сохранить запрос

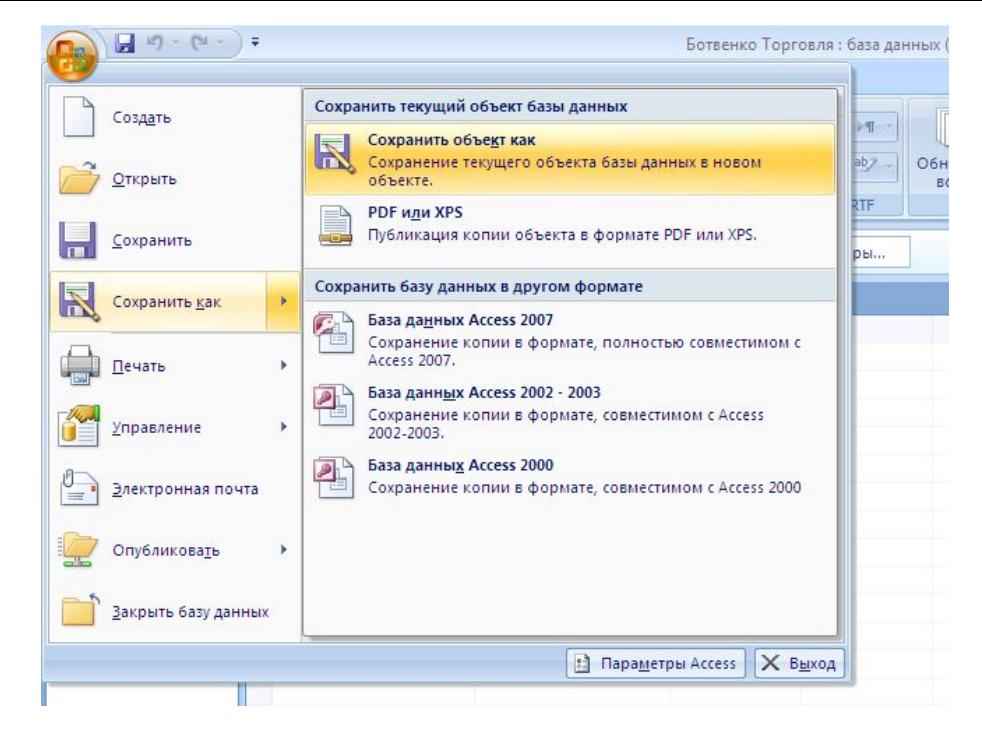

Присвоить имя запросу

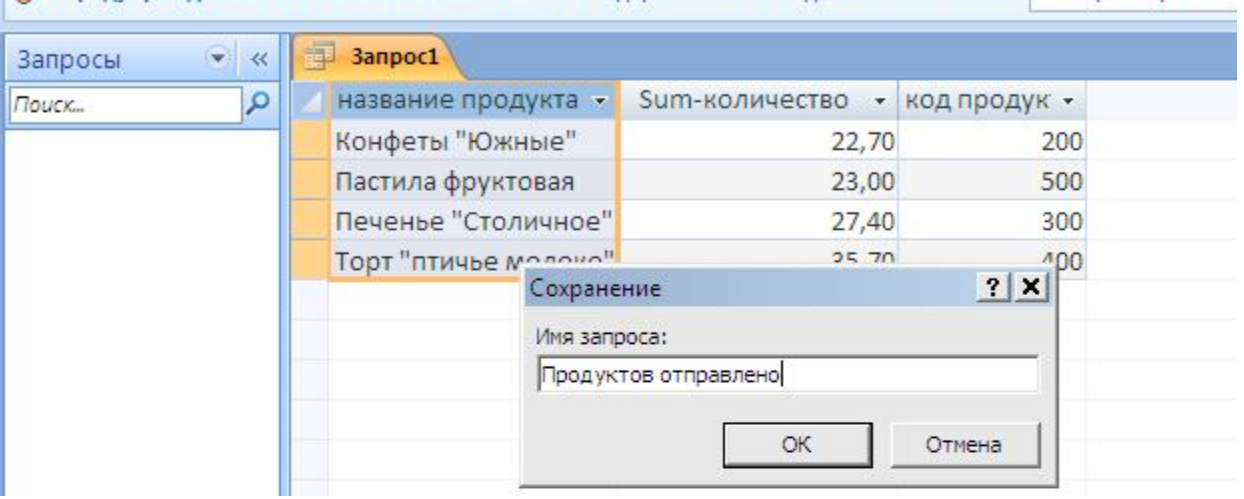

Количество проданных конфет «Южные» с кодом **200** в таблице Заказы в сумме соответствует ячейке Sum –количество и количество проданного печенья «Столичное» с кодом 300 в сумме соответствует вычисленному в запросе.

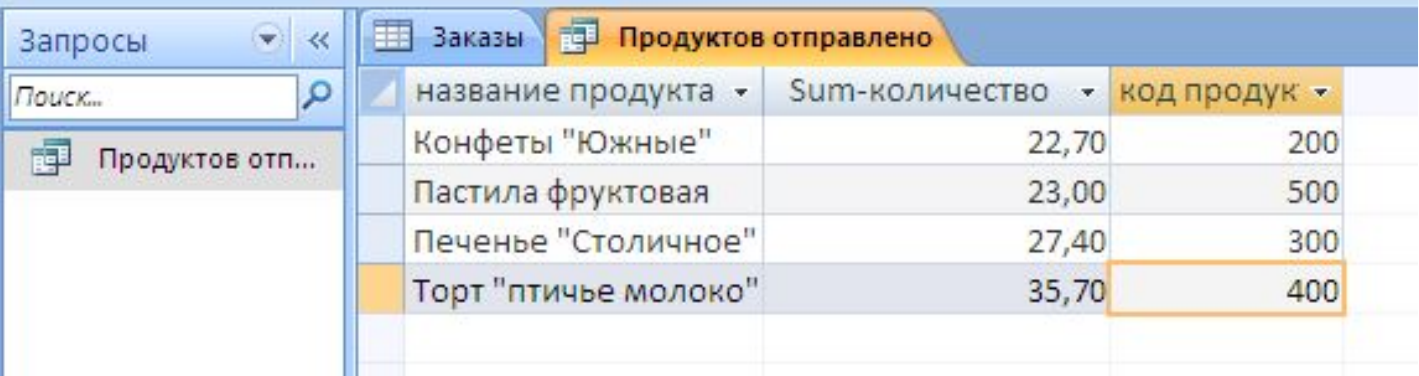

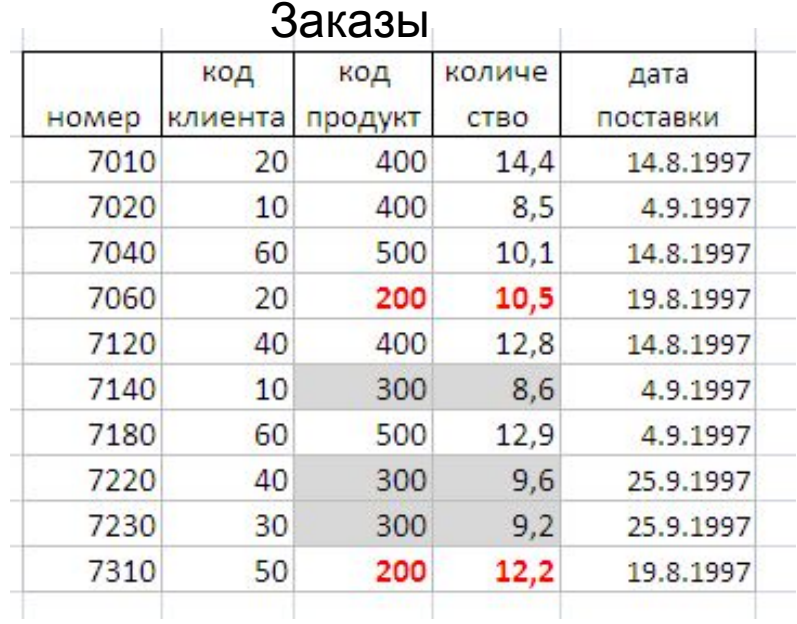

## Для стоимости отправленного товара:

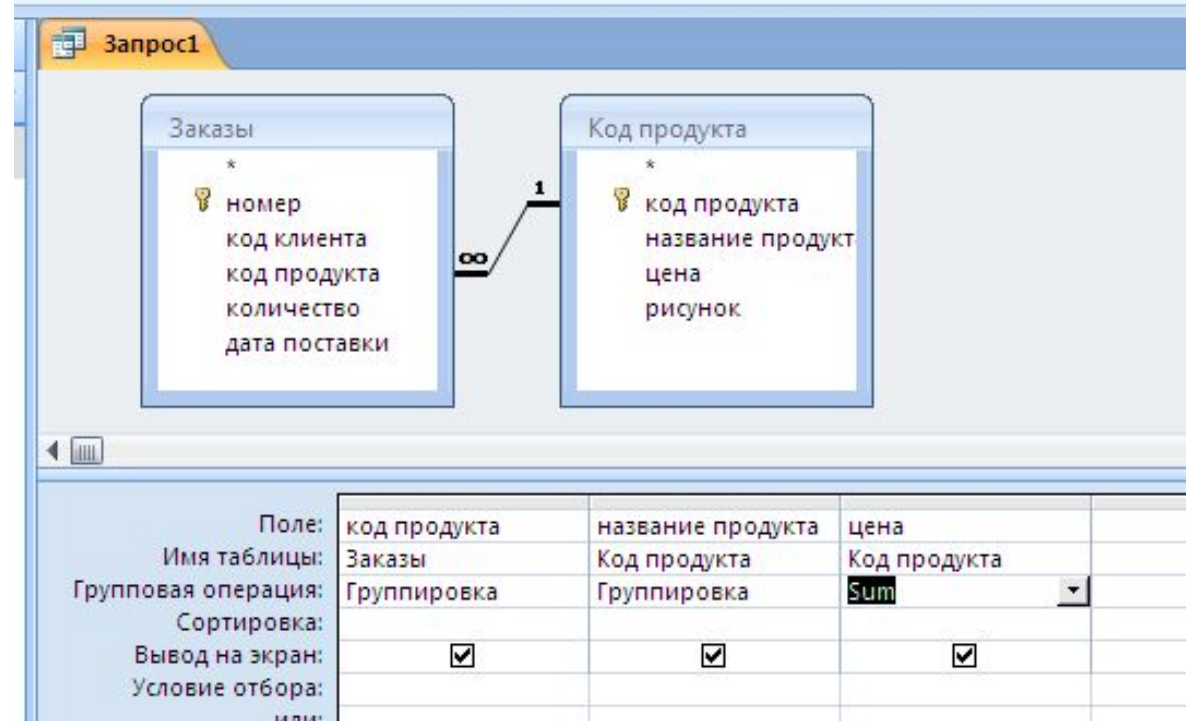

## В результате

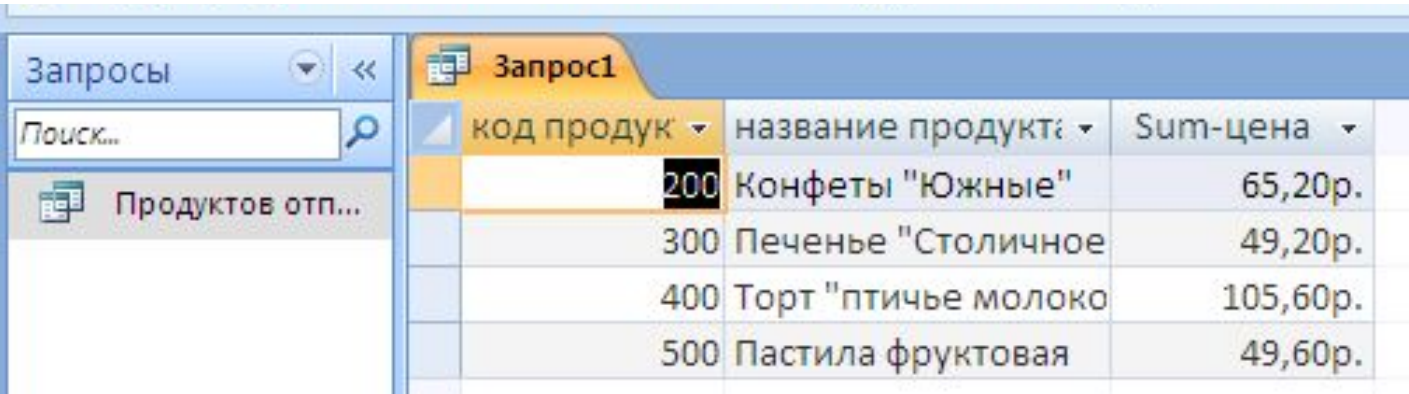

## Самостоятельно

1. Сколько всего товара закупил каждый клиент. В результате сформирован Запрос:

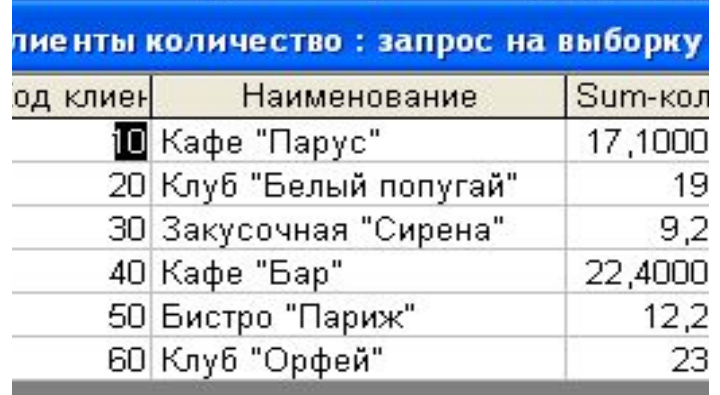

2. На какую сумму закуплено товара каждым клиентом:

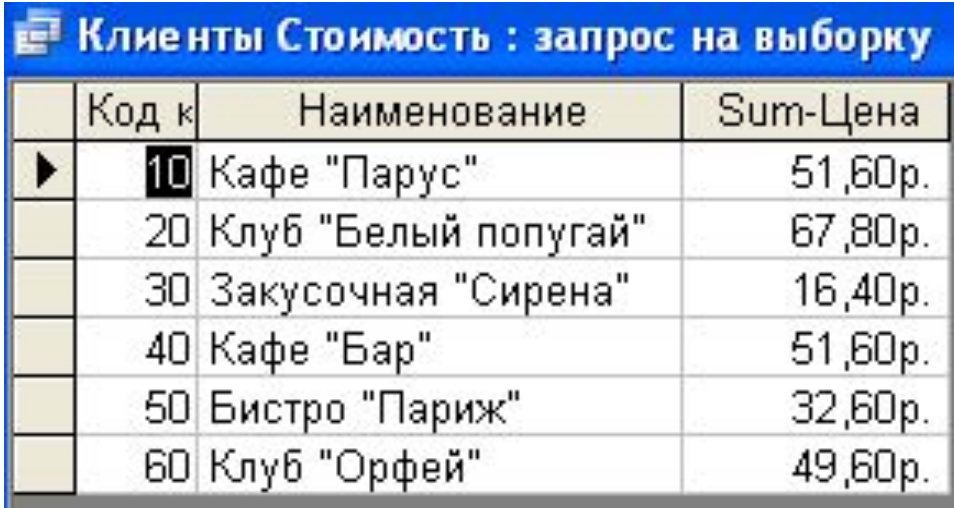

В выполненной работе должны быть 4 запроса:

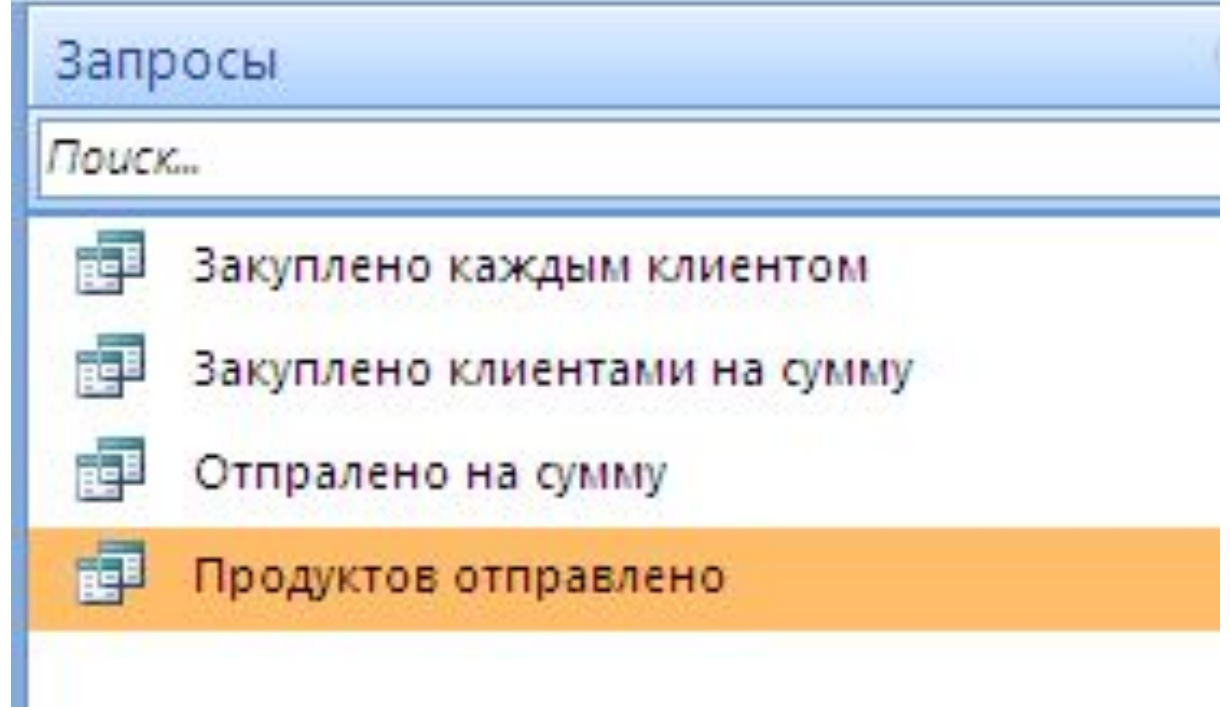